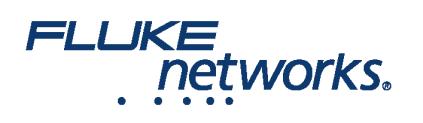

### APPLICATION NOTE

## À l'aide de LinkWare™ Live - création d'un projet et transfert des résultats vers LinkWare PC

#### Activer une licence LinkWare Live Professional

To enable a professional license, click **USERS**, select **EDIT** under Actions for the user, then select LinkWare Live Professional in the Assigned Licenses dropdown. Click **SAVE CHANGES** to apply the change.

#### Comment dois-je structurer les projets lorsque je m'attèle à des tâches de grande ampleur ?

Si votre tâche de certification est importante, vous pouvez créer plusieurs projets pour la même tâche.

Par exemple 10 étages avec des câbles de Cat 6A et 5e à chaque étage. Dans ce cas, afin d'assurer un suivi plus simple vous pouvez créer 10 projets, chacun avec des configurations de test de Cat 6A et 5e.

#### Créer des configurations de test et identifiants de câblage dans un projet

1. On the **DASHBOARD**, click on a project. If there are no projects, click **New Project** to create one.

2. On the project's page, click **New Test Setup**, select a **Media** type and **Cable Type**, then make selections for **Tests** and the **Test Setup**. To add a custom copper or fiber cable type, click in the **Cable Type** box, type "Custom" in the search field, then select **Custom / Create New Custom Cable Type**. Then enter the **Cable Name** and other settings for the cable.

3. Après avoir enregistré la configuration, la page du projet a un nouvel onglet qui affiche le type de câble.

4. On the cable type's tab, click **New Cable ID Set**, then use the **New Cable ID Set** pane to create a **Sequential** or **Custom ID** set.

5. Ensure the project's **Status** is set to **Active** and the project includes one or more test setups to enable transfer to a unit. If project creation is incomplete leave in **Draft** status.

#### **Remarques**

- Vous pouvez utiliser n'importe quels caractères au sein de votre identifiant de câblage, mais seuls les caractères 0-9, A-Z et a-z seront incrémentés.
- Si vous modifiez les ensembles d'identifiants de câblage sur le testeur Versiv, les caractères que vous pouvez ajouter sont limités à ceux qui sont disponibles sur le clavier de l'appareil d'essai. Vous ne pouvez pas par exemple ajouter de caractères russes ou asiatiques.
- Les projets qui ont plus de 20 ensembles d'identifiants de câblage peuvent être téléchargés uniquement vers les testeurs Versiv disposant de la version du logiciel 4,3 ou une version ultérieure. Les anciennes versions provoqueront un échec de la synchronisation avec LinkWare Live.
- · Si le testeur dispose déjà d'un projet avec le même nom mais des paramètres différents, vous pouvez choisir d'écraser les paramètres. Si vous remplacez les paramètres, LinkWare Live ajoute ou supprime des paramètres et ensembles d'identifiants pour que le projet sur le testeur soit compatible avec le projet de LinkWare Live.
- La synchronisation transfère des configurations de test et des ensembles d'identifiants de câblage vers le testeur Versiv même si l'utilisateur de LinkWare Live ne dispose pas d'une licence professionnelle activée.

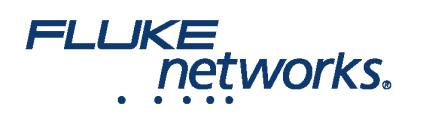

## APPLICATION NOTE

#### Comment puis-je transférer des résultats de LinkWare Live vers LinkWare™ PC ?

1. Démarrez LinkWare PC, puis cliquez sur sur la barre d'outils de LinkWare PC.

2. Saisissez votre identifiant Fluke Networks dans la boîte de dialogue Connexion LinkWare Live.

3. LinkWare PC affiche une liste des projets enregistrés dans LinkWare Live. Select the project to import, then use the **Import** dialogs to select records and a location for the records in LinkWare PC.

#### FLUKE networks.

## APPLICATION NOTE

# À propos de Fluke Networks

Fluke Networks est le numéro un mondial dans les domaines de la certification, du dépannage et des outils d'installation pour les professionnels de l'installation et de la maintenance d'infrastructures de câblage réseau stratégiques. De l'installation de centres de données les plus avancés à la restauration de services dans des conditions difficiles, nous allions fiabilité exceptionnelle et performances inégalées pour des tâches réalisées de manière efficace. Les produits phares de la société incluent l'innovant LinkWare™ Live, première solution au monde de certification de câble connectée sur le cloud, avec plus de quatorze millions de résultats téléchargés à ce jour.

1-800-283-5853 (US & Canada) International : 1-425-446-5500 http://www.flukenetworks.com

Descriptions, information, and viability of the information contained in this document are subject to change without notice.

Revised: 22 août 2019 2:35 PM Literature ID: 7000712B

© Fluke Networks 2018